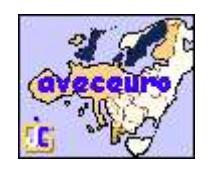

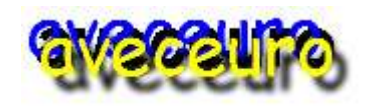

**version 2.10 f du 05/02/2005**

Essayez donc "aveceuro" pour gérer vos comptes. "aveceuro" vous permettra de faire vos comptes de manière continue, sans effort et avec la disponibilité automatique des informations permettant de réaliser une gestion domestique.

## Tout D'abord,..

"aveceuro" peut gérer plusieurs titulaires de comptes, chacun gérant individuellement ses comptes et la synthèse de l'ensemble des comptes de tous les titulaires étant possible à tout moment.

Ensuite, pour fonctionner, "aveceuro" procède très naturellement: Après avoir initialement déclaré vos différents "comptes", il vous suffit d'entrer vos "opérations" dans vos différents comptes au fil de l'eau à l'aide d'outils simples qui vous facilitent la tâche.

A partir de là il ne vous reste qu'à exploiter tous les renseignements automatiques que "aveceuro" vous fournit tant sur le plan des différents soldes des comptes ("tenue des comptes") que sur les globalisations, résultats et enseignements que l'on peut en déduire ("gestion domestique") pour le présent et le futur.

#### Les Aides..

Tout au long de votre utilisation vous disposez d'aides qui vous guideront et pourront répondre aux questions que vous vous posez.

L'aide existe sous 4 formes pour ce logiciel:

- un document imprimable récapitule l'usage du logiciel;
- une option de menu permet d'accéder à 10 options concernant la compréhension de toutes les fonctions du logiciel dans les différentes phases de son usage;

#### "aveceuro"- "aveceuro"-"aveceuro"- "aveceuro"- "aveceuro"- "aveceuro"- "aveceu

 dans chaque fenêtre, l' "espion" apparaitra à votre demande pour vous aider;

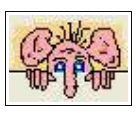

 à l'intérieur de chaque fenêtre, les bulles d'aides accompagnent tous les objets.

#### Dans L'ordre, Il Faut:

-déclarer le ou les titulaires avec leur mot de passe;

-créer ses comptes;

Parmi les paramétrages, vous pouvez:

- faire une distinction et une discrimination personnelles dans la liquidité des comptes par "trésorerie" et "placement";
- tenir compte pour les comptes de rapport des dates de valorisation "à la quinzaine";
- tenir compte, pour les paiements à débit différé, du jour bascule entre le débit différé en fin du mois en cours et le débit différé en fin du mois suivant, en paramétrant ce jour du mois pour chacun des comptes;
- ..;

-entrer ses opérations au fil de l'eau;

Dans cette phase il faut noter les possibilités suivantes:

- des outils et méthodes facilitent l'écriture des opérations et des transferts entre comptes;
- la possibilité de prendre en compte les paiements par carte bancaire à "débit différé" au niveau de la date réelle et des soldes provisoires déduits;
- la prise en compte automatique des dates réelles décalées pour les comptes "à la quinzaine";
- la possibilité de changer de monnaie d'entrée provisoirement par exemple pour une série de cartes bancaires dans un voyage;
- la possibilité pour les comptes de rapport de séparer les dépôts-retraits et les gains-pertes afin d'en déduire dans la gestion, des rapports "nets";

### "aveceuro"- "aveceuro"-"aveceuro"- "aveceuro"- "aveceuro"- "aveceuro"- "aveceu

- la possibilité de ranger chaque opération dans une rubrique, elle-même à ranger dans un classement (ceci servira pour réaliser la "gestion domestique") à l'aide de listes déroulantes;
- la possibilité d'indiquer une périodicité de l'opération (opérations répétitives), qui servira pour une écriture semi-automatique de ces opérations et pour des prévisions pour le futur;
- la possibilité d'être averti dans un délai choisi de l'imminence d'une opération répétitive et de l'écrire par un simple clic dans le délai d'anticipation choisi par le titulaire (chaque titulaire a son propre choix);
- ...

## Puis Les Résultats..

Par la suite et avec les renseignements fournis par ses banques, on peut:

-valider ses relevés bancaires;

Lors de ce contrôle, les opérations à débit différé, qui auraient dû être débitées lors de cette validation et ne le sont pas, sont marquées en bleu. Un processus simple permet de les repousser d'un mois pour être prises en compte dans les soldes des différés ultérieurs.

-regarder les résultats et enseignements, et lire dans différentes fenêtres détaillées:

- tous les soldes du compte et la synthèse des comptes;
- les différents soldes tenant compte des échéances des paiements par cartes bancaires à débit différé;
- le solde pour chaque compte qui a été validé avec le relevé bancaire;
- les soldes classés en niveaux de liquidité "trésorerie" et "placements";
- 20 chapitres qui donnent des résultats directement à partir d'un choix de période ou de date, avec des courbes, des "camemberts", des tableaux fournis sans aucune manipulation..

Ces 20 chapitres sont séparés en deux volets:

la "tenue des comptes" qui donne tous les éléments sur les bilans des comptes, et la "gestion domestique" qui utilise les rubriques et classements pour une

"aveceuro"- "aveceuro"-"aveceuro"- "aveceuro"- "aveceuro"- "aveceuro"- "aveceu

analyse des opérations effectuées à l'intérieur de ces comptes. L'utilisation simplifiée de "aveceuro" limite à la "tenue des comptes".

Un export compatible d'EXCEL existe dans le livre journal d'un compte.

Pratiquement tous les résultats peuvent être imprimés.

Les tuteurs et curateurs peuvent produire les documents de base de leur rapport annuel de gestion pour le Juge des Tutelles de manière quasiautomatique.

On peut prévoir ses disponibilités futures à partir des opérations répétitives et/ou des opérations enregistrées antérieurement en fonction de ses choix personnels de niveaux de trésorerie affectés aux comptes.

Il est possible de remplir ses chèques avec son imprimante dans la fenêtre.

..

# Noter Que..

Quelques points particuliers méritent être signalés:

- Chaque titulaire peut choisir une monnaie pour entrer ses opérations parmi ces monnaies. Il peut également sans discontinuité de calcul changer ce choix. Ceci est très intéressant pour tous les pays de la zone "euro" (parité fixe entre les anciennes monnaies et l'euro) et cela permet notamment le passage à l'euro sans discontinuité. Lorsqu'il entre ses opérations chaque titulaire peut toujours entrer des valeurs provisoirement dans une autre monnaie (cas de dépenses dans un pays étranger).
- Chaque titulaire peut choisir une monnaie de 2ème affichage (l'euro est systématiquement affiché) parmi le tableau des monnaies. Ces 2 affichages figurent dans presque la totalité des fenêtres de "aveceuro".

```
"aveceuro"- "aveceuro"-"aveceuro"- "aveceuro"- "aveceuro"- "aveceuro"- "aveceu
```
- Un message d'avertissement des opérations à ne pas oublier, peut être activé ou non avec un délai d'avertissement sélectionné pour chaque titulaire.
- "aveceuro" enregistre au fil de l'eau ses données. Il est ainsi peu vulnérable aux coupures d'électricité ou arrêts intempestifs.
- Des actions de maintenance sont prévues pour vous permettre de réorganiser vos classifications et pour pérenniser votre usage de "aveceuro" au cours du temps.

.........

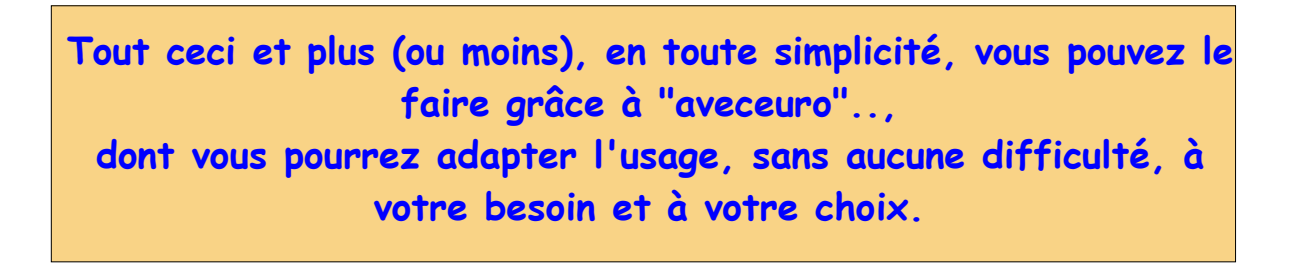

**www.soft-atout-europe.com contact@soft-atout-europe.info**